## **PSD Codax Ltd**

Axis 8 Hawkfield Business Park Whitchurch Bristol BS14 0BJ United Kingdom *www.psdcodax.com*

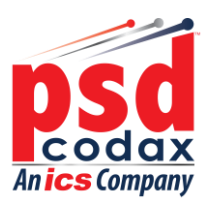

# **Codax Embedded Terminal (CET-SER)**

# **Quick Start Guide**

This Quick Start Guide outlines the minimum initial steps required to get the Codax Embedded Terminal configured and ready to issue tickets. This guide should be used in conjunction with the user manual for Codax Embedded Terminal – CET-SER-UM-ENG-280121-1.05.

# **Step 1 Cold Start**

SYSTEM NOT CONFIGURED COLD START REQUIRED

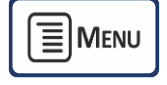

*Admin Menu Command Password 32923*

Cold Start is the process used to configure the Ticket Terminal to match the physical site installation in terms of services and programs available. *See CET user manual section 4.3 - COLD START*

## **Step 2 System Setup**

PSD Codax 12:56

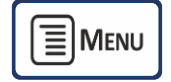

→ Admin Menu → Setup → Password 12345

The System Setup is defined by a series of setup options available from the Setup menu. These setup options fully customise the Ticket Terminal's operation and ticket details. The list below shows the minimum setup requirement. *See CET user manual section – 4.5 – SET-UP MENU FUNCTIONS:*

- Set Time and Date *Section 4.5.1 - TIME AND DATE*
- Set Ticket Validity *Section 4.5.2 - VALIDITY*
- Serial Port Setup *Section 4.5.5 – SERIAL PORT SETUP*
- Test Comms Link *Section 4.5.8 – COMMS LINK TEST*

## **Step 3 Issue Wash Tickets**

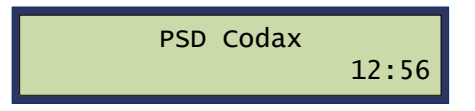

Tickets are only available using the appropriate Serial Protocol.

Contact PSD Codax for relevant documentation for the Serial Protocol set for your terminal.

*Refer to the Codax Embedded Terminal Operators Manual for further features and options.*